# NYU Digital Object Workflows

Brian Hoffman SAA 2009 Austin, TX

### Overview

Collection & Digital Object

Management

Case Study: Washington Square Image Collection & NYU Digital Object Plug-in

# Collection Management

Digital Object Management

Create an Intellectual Arrangement

Don't Lose Files / Do Build Trust

Access / Reproduction Control

Ensure File Fixity / Format Validity

Physical Object Management Build Scalable Storage & Publication Services

### Three General Cases

- Collection is digitized sometime after it is processed
  - 2. Collection is digitized as it is being processed
- 3. Collection is digitized before it is processed ("born digital")

### General Scheme

Special Collections

Digital Library

Archivists Toolkit Roundtrip data

Digital
Preservation
Repository

Digital
Object
Publisher

AT as customer of data originating in DLTS (digital object properties)

DLTS as customer of data originating in AT (intellectual arrangement)

### Our Approach

Analyze each general case using a "Pilot Project"

Experiment and design a workflow / data lifecycle that gets us to our goal

Utilize built in data exchange points when possible; fill in the rest with plug-ins

# Case Study: The Washington Square Image Collection

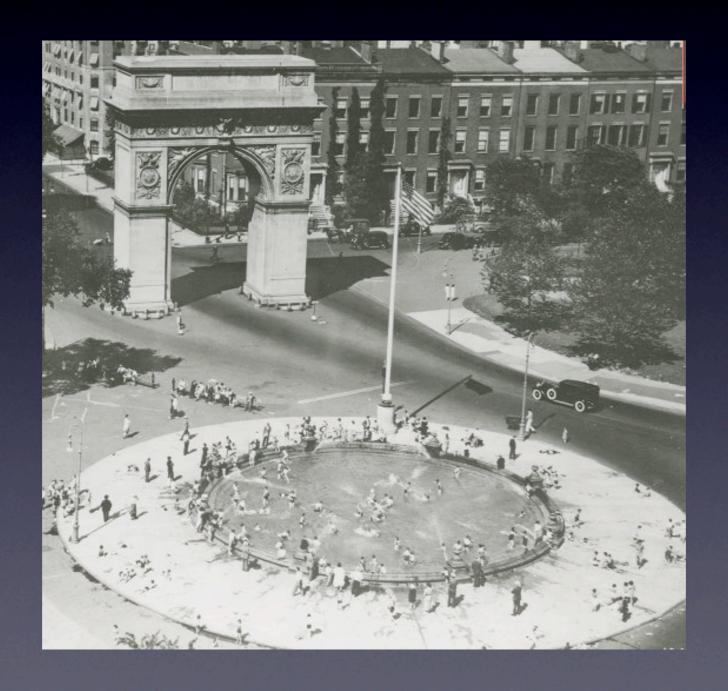

## Analysis of the Problem

Special Collections

Digital Library

Can't Input Digital
Object URIs until the
Digital Objects are
Published

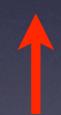

Can't edit 1200+ records twice

Can't Publish Digital

Objects until they are ingested

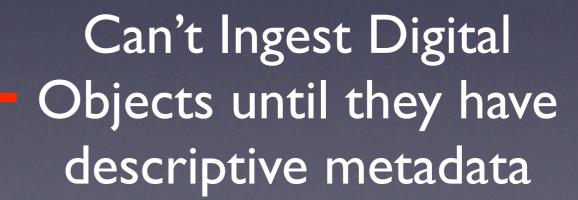

### Solution

Build a plug-in to **feed** the **results** of the Digital Library's publication process **back** to Special Collections...

- Item-level processing
- Scanning

(...this is the resulting workflow)

- Item-level processingScanning
- Export EAD
- Hand off EAD and Files

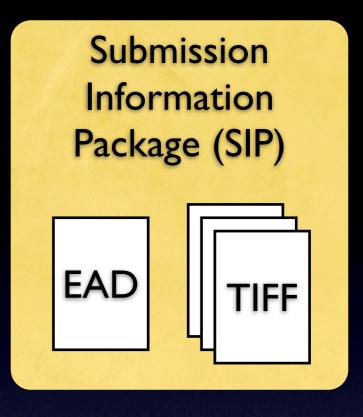

- Item-level processingScanning
- Export EADHand off EAD and Files
- Repository Ingest

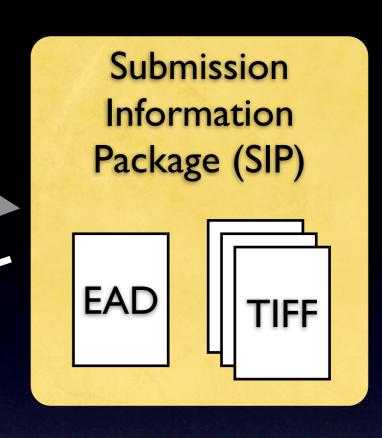

Digital Library

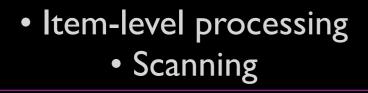

- Export EADHand off EAD and Files
  - Repository Ingest

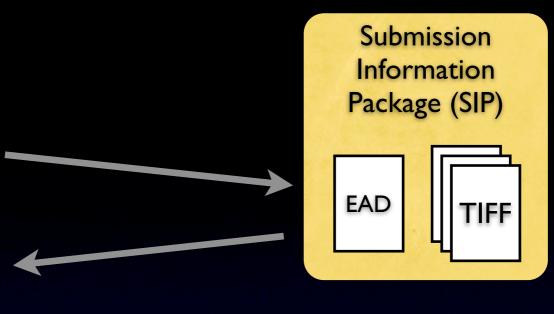

#### **Publication**

Step 4

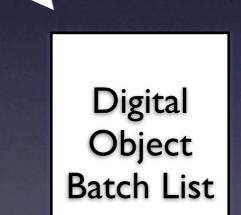

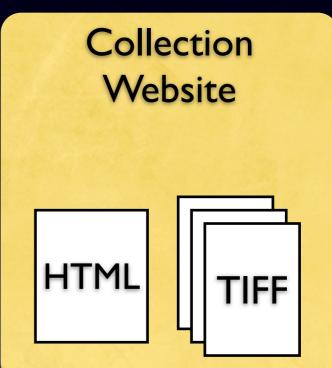

Digital Library

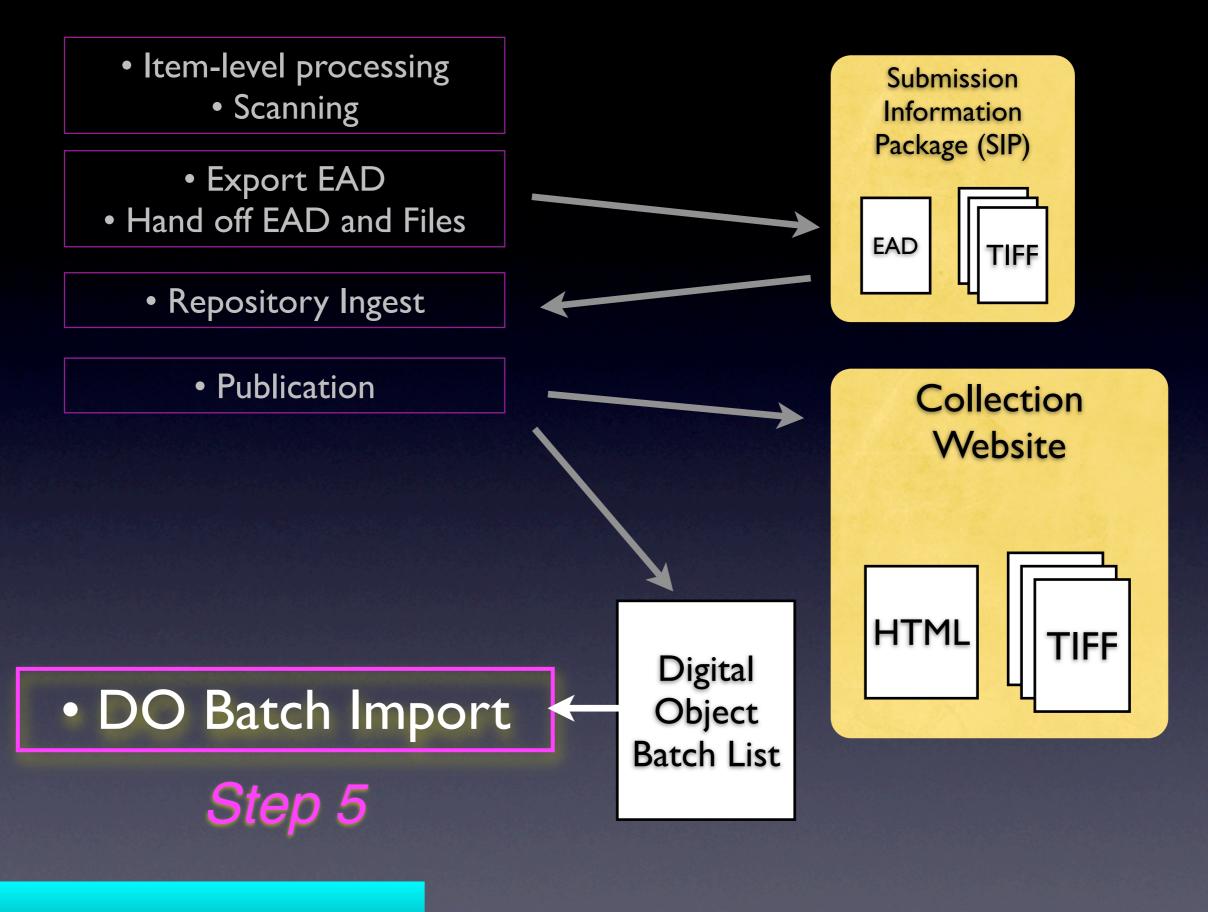

- Item-level processingScanning
- Export EADHand off EAD and Files
  - Repository Ingest
    - Publication
  - DO Batch Import
  - Export EAD
- Upload to Finding Aid Site

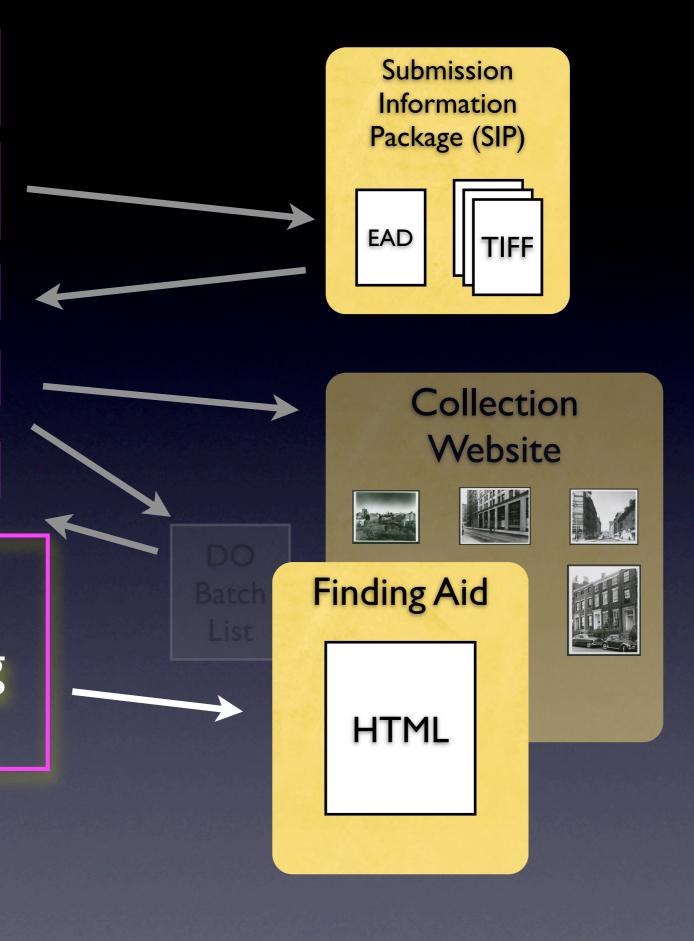

### Conclusion

Thanks for your Attention

URLs
<a href="http://dlib.nyu.edu/findingaids/">http://dlib.nyu.edu/findingaids/</a>
<a href="washsquare.html">washsquare.html</a>

http://archiviststoolkit.org/addons